# 车辆控制器故障诊断系统的设计与实现

## 赵立超,吴长水

(上海工程技术大学机械与汽车工程学院,上海 201620) 964061044@qq.com; wuchangshui@sues.edu.cn

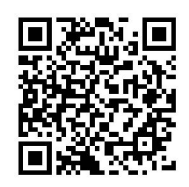

摘 要:故障诊断系统是汽车上各类控制器的重要组成部分,本文基于ISO 14229(UDS-统一诊断服务)和ISO 15765(DoCAN)两种协议设计了一套基于CAN(Controller Area Network,控制器局域网络)总线的故障诊断系统。主 芯片为XC2785的发动机ECU作为试验平台,并开发与之配合使用的上位机,最后进行测试,结果表明,可以实现CAN报 文的发送及接收,诊断符合UDS的诊断流程,上位机操作简单,可以快速读取故障码,以及清除故障码,满足设计需求。

关键词:UDS;故障诊断;CAN;上位机 中图分类号: TP520.40 文献标识码: A

## **Design and Implementation of Vehicle Controller Fault Diagnosis**

ZHAO Lichao, WU Changshui

( College of Mechanical and Automotive Engineering, Shanghai University of Engineering Science, Shanghai 201620, China) 964061044@qq.com; wuchangshui@sues.edu.cn

**Abstract:** Fault diagnosis system is an important part of all kinds of controllers in automobile. This paper designs a fault diagnosis system based on CAN (Controller Area Network) communication, on the basis of ISO 14229 (UDS-Unified Diagnosis Service) and ISO 15765 (DoCAN). The main chip, the XC2785 engine ECU, is used as the test platform, and the upper computer is developed to use with it. The test results show that CAN message can be sent and received, the diagnosis is in line with the UDS diagnosis process, the upper computer is simple to operate, and the fault code can be quickly read and cleared, so as to meet the designing requirement. 要, 故障涉界系统是汽车上各类控制器的主要组成部分, 本文基于ISO 14229(UDS-1数- 卡<br>
2.3 (AN)两带游戏设计了一を基于CAN(Contraller Area Network, 控制器局域网络总线向新股分和ISO<br>
2.785的发表机ECU作为成设平台, 并开发与之程合使用的上位机, 最后进行测试, 结果表明, 可以现在CAN<br>
技能收、涉解者合UDS的步渐流程, 上位机构作简单, 可以快速深取故障制, 以及清除致

**Keywords:** UDS; fault diagnosis; CAN; upper computer

#### **1** 引言**(Introduction)**

随着汽车电气化的快速发展,汽车上的电气设备不断增 加,如果没有诊断功能和安全保护机制,在发生故障的时候 是十分危险的。目前,基于CAN总线的车辆故障诊断系统 是车辆安全机制的重要要求,应用最广泛的故障诊断协议是 UDS协议。UDS由ISO-14229系列标准定义[1]。所以开发基于 UDS协议的故障诊断系统是很有必要的,对提高汽车故障诊 断的准确性、可靠性、安全性具有重要的价值和意义<sup>[2]</sup>。

本文按照UDS协议的要求,在主芯片为英飞凌的XC2785 的发动机控制器上,开发出一套故障诊断的程序,并在Visual Studio上开发与之配套的上位机,对其进行测试,可以实现基 于UDS协议的CAN报文接收和故障码的读取和清除功能,满

基金项目:上海市科委"创新行动计划"项目(17030501300).

足故障故障诊断的要求。

## **2** 故障诊断系统总体架构设计**(Overall architecture design of fault diagnosis system)**

在汽车中,诊断仪器对车辆系统的检测称之为诊断[3]。诊 断分为在线模式和离线模式,在线模式指汽车仪表对汽车实 时数据的一个显示,离线模式指的是用一个外接设备,通过 汽车的OBD接口,进行一个诊断的通信,从而掌握汽车的故 障信息和一些实时的数据,对生产和售后提供一些便利,节 约时间和成本。本文研究的是离线模式。

目前,国内外对诊断系统的研究主要基于故障诊断仪和 基于PC平台的故障诊断方案[4]。本文采用的是基于PC平台的 方案。如图1所示,右边为主芯片为英飞凌XC2785的六缸发

动机控制器,通过周立功的CAN卡连接至PC机,通过PC上 开发的上位机来对发动机控制器进行诊断。 机的下条命令。

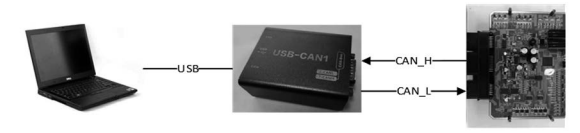

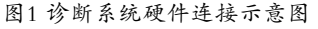

Fig.1 Schematic diagram of diagnostic system hardware connection

## **3** 故障诊断系统设计**(Design of fault diagnosis system)**

#### **3.1 UDS**命令解析

UDS共包含六大类26种服务,每种服务都有自己特有 的标识符SID(Service Identifier), UDS其实是一种定向的 通信,是一种交互协议(Request/Response),即诊断方(PC 或诊断仪)给ECU发送指定的请求数据,这条数据中需要包 含SID。ECU对诊断方的响应有两种,一种是肯定的响应 (Positive Response), 回复[SID+0x40], 如请求10, 响应50; 请求22,响应62;一种是否定的响应(Negative Response), 回复7F+SID+NRC(否定响应码),回复的是一个声明。

本文设计的故障诊断系统用到的命令有:诊断会话控制 (0x10),安全访问(0x27),读取故障码信息(0x19),清除故障 码(0x14)。有的命令还会有一系列子服务。

#### **3.2** 故障诊断流程设计

首先,当发动机控制器发生故障的时候,会将对应的故 障码储存在Flash中[5]。如图2所示, 当我们通过CAN线连接 至我们的PC时,首先发送的是诊断会话控制命令(0x10),每 一个会话当中可能会支持的服务是不同的,为了做这一个区 别,我们在每个子服务中定义不同的范围,首先ECU上电进 入的是一个默认会话;当我们确认会话状态后,会进入安全 访问功能 $(0x27)$ , 由上位机向ECU请求种子(seed), ECU接收 到诊断命令后,根据当前所处的诊断模式,发送相应的seed给 上位机,上位机接收到seed后,通过特定的算法计算出key, 然后通过安全访问(0x27 0x03)命令向ECU发送key, 如果key 能够与ECU计算出的key匹配,那么上位机就获得了进入该模 式的权限,如果发生错误,则返回否定相应(0x7F)。

接下来开始进行诊断,这里我们用到的主要是两条命 令,(0x19读取DTC信息)和(0x14清除诊断信息)。0x19这条命 令主要用来查询故障信息,0x14这个服务用于清除故障码, 3个ff代表清除所有DTC。如图2所示,首先发送0x19服务的 命令,去读取故障码,如果存在故障码,上位机显示出来, 如果不存在故障码,上位机提示无故障后结束;如果存在故障 码,上位机显示出来,然后决定是否清除故障码,如果要清 除故障码,发送0x14命令,在命令中调用清除故障信息的功 能函数,清除故障成功结束,如果不清除故障码则等待上位

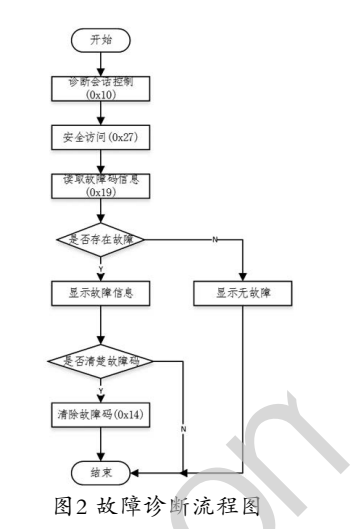

Fig.2 Flow chart of fault diagnosis

#### **3.3** 故障诊断软件设计

本文的故障诊断系统是基于CAN网络的,在CAN的中 断函数调用UDS的函数uds\_handler(M0.ubData,8),UDS 的每条服务中需要发送数据时调用CAN的发送函数CAN\_ vTransmit()。

在uds\_handler函数中有UDS中使用到的服务的实现,如 图3所示,首先判断CAN帧的字节数是否在2—8,一帧CAN 报文最多有8个字节,而UDS中最少也要有2个字节,所以不 再这个范围内的字节数即为错误。然后通过CAN报文的第一 个字节来判断CAN帧的类型,在ISO 15765中定义的四种帧 的类型,分别为:单帧(SF)、首帧(FF)、连续帧(CF)、流控制 帧(FC)<sup>[6]</sup>。判断出CAN帧的类型后, CAN报文的第二个字节 代表的是UDS的不同服务。在不同服务的case中实现该服务 的功能,然后通过udsSend()函数发送正响应,如果出错则返 回错误信息,通过communUDS\_NRC\_Send(communUDS\_ ServiceID, 0xNRC)函数发送。 www.rjgczz.com

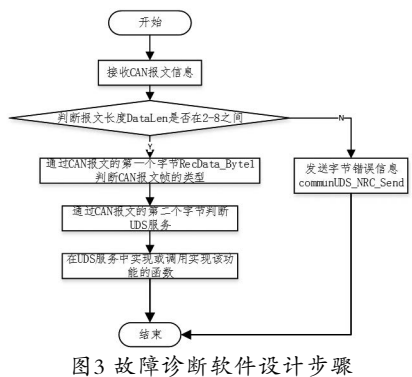

Fig.3 Steps of designing Fault diagnosis software

#### **4** 故障码设计**(Design of fault code)**

DTC(Diagnostic Trouble Code)是诊断故障的一个缩 写, 如果系统检测到一个故障, 它将储存为一个 $DTC^{[7]}$ 。UDS 协议中3个字节的长度作为一个DTC。一般来说,我们会使用

ISO 15031-6中的规范,前两个字节代表一个根DTC,最后 一个字节DTC状态位。

故障码有四类,分别为P、C、B、U,P是动力系统 (Powertrain), C是底盘(Chassis), B是车身(Body), U是通 信系统(Network)。由于是在发动机控制器上开发的,所以选 择动力系统。人为的设置两个故障码,用于测试故障诊断系 统。如下表1所示,选择进气温度传感器来进行测试,因为信 号电缆上只可能存在大约0.25 V到4.75 V之间的电压,0V 和5V预留用于故障检测[8]。使用电位器模拟进气温度传感器信 号,当转动电位器到达0V或5V时,故障诊断系统应该检测到。

表1 动力系统故障码

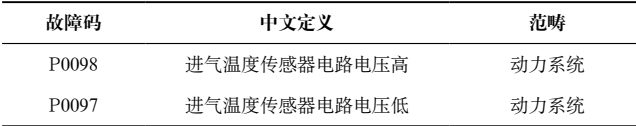

#### **5** 上位机设计**(Upper computer design)**

上位机是在Visual Studio中开发的。上位机设计分为两 个部分,报文显示区域和诊断区域。如图4所示。

报文显示区域负责的部分为CAN通道的打开,诊断会话 的选择,安全访问,单条CAN报文的测试;诊断区域负责故 障码的读取和清除,以及状态流的显示,状态流即此时发动 机的信息,例如转速,冷却液温度等。在每个显示区域都有 一个对应的Clear按钮用于清除数据。

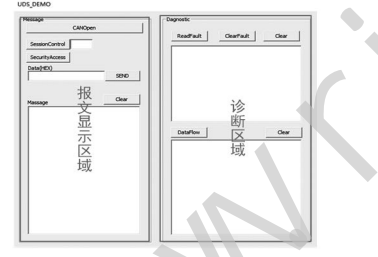

图4 上位机界面布局 Fig.4 Upper computer interface layout

### **6** 功能测试**(Functional test)**

将建好的工程通过编译器烧写进6缸发动机控制器中,按 照图1的方式将电脑和6缸发动机控制器连接好。如图5所示, 为测试的部分显示结果。首先通过CANopen按钮打开CAN通 道,再进行各个功能的测试。

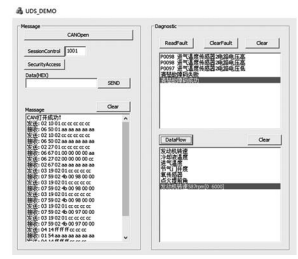

图5 功能测试数据界面 Fig.5 Function test data interface

对报文信息进行分析,一帧CAN报文是8个字节,上位机 发送的字节中多余的字节用cc补齐,接受的字节中多余的字节 用aa补齐, cc和aa可以根据需要来自定义。首先上位机发送的 第一条命令是诊断会话控制,用于进入合适的模式,如下表2 所示,发送的字节中,根据UDS协议中的相关定义,02表示 单帧,占2个数据字节,10表示诊断会话服务,01表示编程会 话中的子服务;接受的数据中,02代表的与发送中的字节含 义相同,50表示10服务的肯定响应(SID+0x40),01表示编程会 话中的子服务。

#### 表2 诊断会话控制报文信息

#### Tab.2 Diagnostic session control message

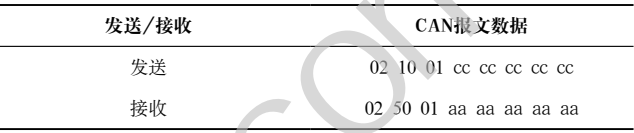

表3 安全访问报文信息

Tab.3 Secure access message

|                                          | 入住门,>>众小I>减力日日尺=将压(5ID+5xT0),0IAX小洞生台     |
|------------------------------------------|-------------------------------------------|
| 话中的子服务。                                  |                                           |
| 表2 诊断会话控制报文信息                            |                                           |
| Tab.2 Diagnostic session control message |                                           |
| 发送/接收                                    | CAN报文数据                                   |
| 发送                                       | 02 10 01 cc cc cc cc cc                   |
| 接收                                       | 02 50 01 aa aa aa aa aa                   |
|                                          | 进入安全访问,如表3所示                              |
| 报文信息, 解析如下:                              |                                           |
|                                          | 发送:02.27 01 cc cc cc cc cc, 02表示单帧, 占2个数  |
|                                          | 据字节。27表示安全访问功能服务。01表示27的子服务(请求            |
| 种子)。                                     |                                           |
|                                          | 接收:06 67 01 00 00 00 00 00, 06表示数据长度为6个   |
|                                          | 字节, 67表示27服务(+0x40),01表示安全访问功能服务的(请       |
| 求种子)。                                    |                                           |
|                                          | 发送:06 27 02 00 00 00 00 cc, 06表示单帧, 占6个   |
|                                          | 字节, 27表示安全访问功能服务, 02表示27的子服务(请求           |
| KFY)                                     |                                           |
|                                          | 接收:02 67 02 f1 f2 f3 f4 00, 02表示单帧, 占2个数据 |
|                                          | 字节。67表示27服务(+0x40),02表示27的子服务(请求KEY)。     |
|                                          | 表3 安全访问报文信息                               |
|                                          | Tab. 3 Secure access message              |
| 发送/接收                                    | CAN报文数据                                   |
| 发送                                       | 02 27 01 cc cc cc cc cc                   |
| 接收                                       | 06 67 01 00 00 00 00 aa                   |
| 发送                                       | 06 27 02 00 00 00 00 cc                   |
| 接收                                       | 02 67 02 aa aa aa aa aa                   |
|                                          | 在进行编程会话控制结束后,                             |

安全访问结束后,进入诊断模式,使用自定义的两个 故障码用于测试,P0098表示进气温度传感器电路电压高, P0097表示进气温度传感器电路电压低。如表4所示,前两组 用于请求故障信息,后一组用于清除故障码。

发送读取故障码的命令,当转动电位计使其处于0V时, 应该读取到P0097这个故障码;当电位计处于5V状态时,应该 读取到P0098这个故障码。然后发送清除故障码的命令,三个 ff表示清除所有故障码。如表4所示,为读取和清除故障码的 报文信息,符合UDS协议中的要求。

(下转第26页)